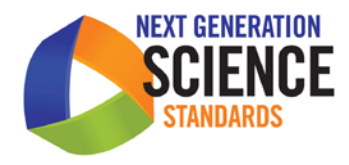

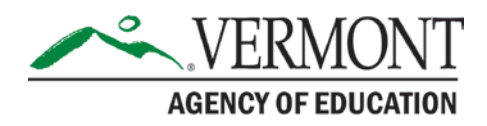

# **Vermont Science Assessment (VTSA) Accessibility Guide** 2017–2018

Published January 14, 2018 *Prepared by the American Institutes for Research®*

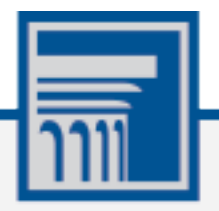

Descriptions of the operation of the Test Information Distribution Engine, Test Delivery System, and related systems are property of the American Institutes for Research (AIR) and are used with the permission of AIR.

## **Table of Contents**

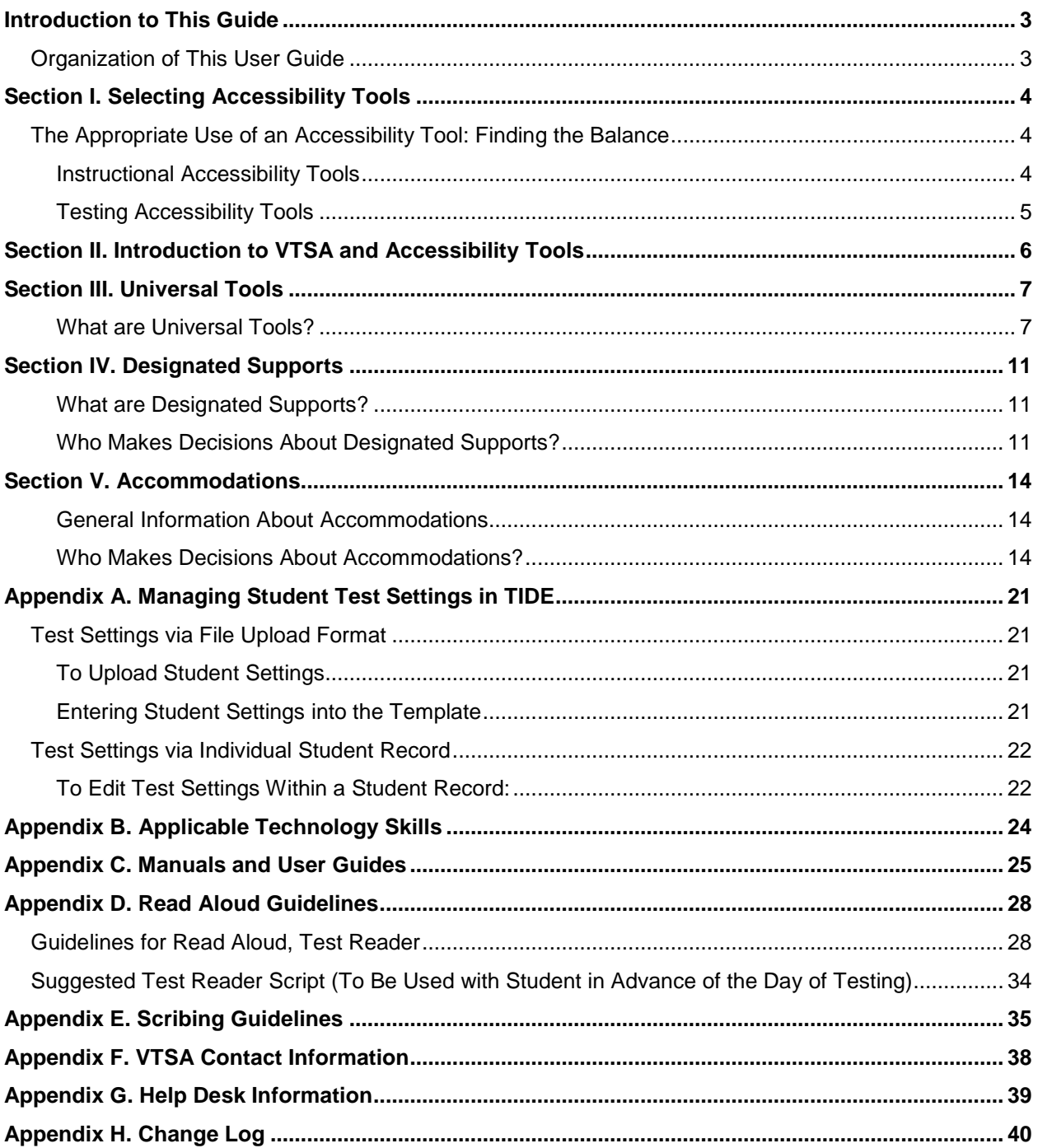

## <span id="page-2-0"></span>**Introduction to This Guide**

The *Vermont Science Assessment (VTSA) Accessibility Guide (AC)* is intended for school-level personnel and decision-making teams, particularly IEP teams, as they prepare for and implement the Next Generation Science Standards (NGSS) assessments. The *AC* provides information for classroom teachers, English development educators, special education teachers, and related services personnel to use in selecting and administering universal tools, designated supports, and accommodations for those students who need them. The *AC* is also intended for assessment staff and administrators who oversee the decisions that are made in instruction and assessment.

The universal tools described in the *AC* apply to all students. The *AC* recognizes the critical connection between accessibility and accessibility tools in instruction and accessibility and accessibility tools during assessment. This *AC* is supported by the VTSA *Test Administration Manuals (TAMs)* and *Test Coordinators Manuals (TCMs)[1](#page-2-2).*

## <span id="page-2-1"></span>**Organization of This User Guide**

This guide contains the following sections:

 $\overline{a}$ 

- [Section I,](#page-3-0) Selecting Accessibility Tools, describes the distinction between instructional accessibility tools and testing accessibility tools.
- [Section II,](#page-5-0) Introduction to VTSA and Accessibility Tools, describes what accessibility tools are available to students taking the online VTSA assessment.
- [Section III, Universal Tools,](#page-6-0) includes descriptions, and information on the VTSA universal tools.
- [Section IV,](#page-10-0) [Designated Supports,](#page-10-0) includes descriptions, and information on the VTSA designated supports.
- [Section V, Accommodations,](#page-13-0) includes descriptions, and information on the VTSA accommodations.

<span id="page-2-2"></span><sup>&</sup>lt;sup>1</sup> The VTSA TAM is located on the Vermont Comprehensive Assessment Program Portal [\(https://vt.portal.airast.org\)](https://vt.portal.airast.org/).

## <span id="page-3-0"></span>**Section I. Selecting Accessibility Tools**

The appropriate use of accessibility tools provides all students with increased ability to participate in assessments. Decisions about appropriate accessibility tools must be made carefully and be based on the needs of individual students. School and district staff must be trained annually on the use and selection of features and accommodations, so they can determine which students are eligible to receive them and update the selected accessibility tools in the Test Information Distribution Engine (TIDE)<sup>2</sup>.

## <span id="page-3-1"></span>**The Appropriate Use of an Accessibility Tool: Finding the Balance**

There is an important distinction between instruction accommodations and testing accommodations.

### <span id="page-3-2"></span>**Instructional Accessibility Tools**

 $\overline{a}$ 

Supports provided at the beginning of the instructional process are designed to help students' first experience, learn, and practice for a new skill. The long-term purpose of instructional accessibility tools or other early supports is to ultimately help the student learn to become as fluent and as independent as possible in performing that skill. For this reason, instructional accommodations should incorporate a scaffolded fading process that provides much more support early in the learning process as skill acquisition is just beginning. Later in the instructional process the need for early levels of support should be challenged or tested to see how much control can be assumed by the student. The intensive supports used very early in instruction may at times greatly simplify or may even modify the skill the student is learning. These supports may help to guide, shape, and successively approximate the student's behavior to ensure that he or she experiences some early success while moving closer to real skill performance. When planning instructional supports, the path to student independent must always be kept in mind. Plan with the end in mind, always move toward independence.

As effective instruction continues, early intensive supports (or modifications) are faded, allowing the student to demonstrate the academic skill with increasing independence. As higher levels of skill independence are achieved, supports are faded back further still until the least intrusive accommodation or, perhaps even full independence is achieved. The least intrusive accommodation is the level of support that will allow the student to demonstrate the skill in the most independent manner possible for that student.

For example, if a student has a certain type of visual processing difficulty, he or she may need (for some years) to use a straight edge to guide visual tracking while reading, but eventually learns to perform the actual reading task with full independence to the extent of his or her capability. At the point of testing, this student no longer has a person holding the tracking tool or reading the passage to him or her. This has become the independent responsibility of the student; yet remaining student needs for support are still being met. Independent use of the visual tracking tool has become the least intrusive accommodation for the student at this point.

<span id="page-3-3"></span><sup>&</sup>lt;sup>2</sup> For more information on TIDE, see the TIDE User Guide on the Vermont Comprehensive Assessment Program Portal.

### <span id="page-4-0"></span>**Testing Accessibility Tools**

Testing accessibility tools should be those tools that are the least intrusive tools possible to meet the needs of the student while allowing the maximum level of independence possible for that student. They represent the current balance point the instructional fading process has achieved. Testing accommodations, therefore, represent the highest point of independent skill acquisition that has been achieved with that student to date through the instructional process. Testing accommodations do not necessarily represent the instruction end point, but they do represent a point in time that lies beyond the earliest phases of skill acquisition. Some skill independence should be seen if instruction has been effective. Teams must remember to carefully consider long term independence and thoughtfully design the process of fading supports when choosing and planning instructional methods.

**The key is finding the right balance of supports for a given student and actively, consistently, and constructively supporting the growth of student independence.** 

## <span id="page-5-0"></span>**Section II. Introduction to VTSA and Accessibility Tools**

The VTSA is provided to students via an online testing environment using the Test Delivery System (TDS) provided by American Institutes for Research (AIR). There are three categories of accessibility tools to ensure that the assessment meets the needs of all students and include: universal tools; designated supports; and accommodations.

Universal tools, designated supports, and accommodations are grouped into two broader categories based upon how they are provided to the student. They are:

- **Embedded**: Available through the online test delivery system; and
- **Non-Embedded**: Provided to the student by the school.

Students are able to access embedded and non-embedded universal tools, designated supports, and accommodations depending on their learning needs and eligibility.

Universal tools are available to all students, including those receiving designated supports and those receiving accommodations. The majority of universal tools do not need to be set in TIDE, they default to on. If a teacher determines that a universal tool will distract a student rather than benefit the student, the tool can be turned off in the TA Interface before the TA approves the student for testing. For a list of the embedded universal tools that must be set in TIDE, please se[e Section III.](#page-6-0) Universal Tools.

Designated supports are available to all students; students do not need an IEP or 504 plan to use designated support accessibility tools. While students do not need an IEP or 504 plan, the need has been indicated by an educator (or team of educators with parent/guardian and student). This need can be indicated by setting the designated support in TIDE. It is important that all designated supports are entered into the TIDE system in order to ensure that all embedded designated supports are activated prior to testing. For more information on how to enter designated supports into TIDE, please se[e Appendix A.](#page-20-0)

Accommodations differ from universal tools and designated supports. Accommodations are changes in procedures or materials that increase equitable access during assessment and are available to only those students with document of the need through a formal plan (i.e., IEP). It is important that all accommodations are entered into the TIDE system in order to ensure that all embedded accommodations are activated prior to testing. For more information on how to enter accommodations into TIDE, please see [Appendix A.](#page-20-0)

Assessment accommodations generate valid assessment results for students who need them; they allow these students to show what they know and can do.

## <span id="page-6-0"></span>**Section III. Universal Tools**

### <span id="page-6-1"></span>**What are Universal Tools?**

Universal tools are access features of the assessment that are either provided as digitally-delivered components of the TDS or provided separately from the digital platform as a non-embedded tool. Universal tools are available to all students, whether or not they have an IEP or 504 plan.

[Table 1](#page-6-2) lists the embedded and non-embedded universal tools available to all students for the VTSA within TDS. For students where the embedded version of the universal tool may cause additional challenges for the student, or the student simply prefers to not use the embedded version of the support, there is a nonembedded equivalent that can also be used. Although these tools are generally available to all students, educators may determine that one or more might be distracting for a particular student, and thus might indicate that the tool should be turned off for the administration of the assessment to the student.

Embedded tools demarcated with an asterisk in [Table 1](#page-6-2) are available to students in the TDS by default. All other available embedded universal tools must be set for each student in the TIDE system prior to testing.

| <b>Universal Tools</b> | <b>Embedded Support</b><br>(provided by the Test Delivery<br>System)                                                        | <b>Non-Embedded Support</b><br>(provided by the test<br>administrator)                                                                     |
|------------------------|----------------------------------------------------------------------------------------------------|----------------------------------------------------------------------------------------------------|
| 100s Number Table      | <b>NO</b>                                                                                                    | YES: Students may be provided<br>with a 100s Number Table as an<br>accommodation.                                                          |
| Abacus                 | <b>NO</b>                                                                                                    | YES: Students may be provided<br>with an abacus. Student must be<br>tested in a separate location.                                         |
| Calculator             | <b>YES:</b> An online Desmos<br>calculator is available in the Test<br>Delivery System for items<br>requiring a calculator. | YES: Schools may provide<br>external calculators to students.<br>Four-function, graphing, and<br>scientific calculators are<br>acceptable. |
| Expandable Passages*   | <b>YES:</b> This feature is available to<br>all students in the Test Delivery<br>System.                                    | <b>NO</b>                                                                                                    |
| Highlight*             | <b>YES:</b> This feature is available to<br>all students in the Test Delivery<br>System.                                    | YES: If a student utilizes the<br>Print-on-Demand<br>accommodation they may use<br>a physical highlighter.                                 |

<span id="page-6-2"></span>Table 1. Universal Tools

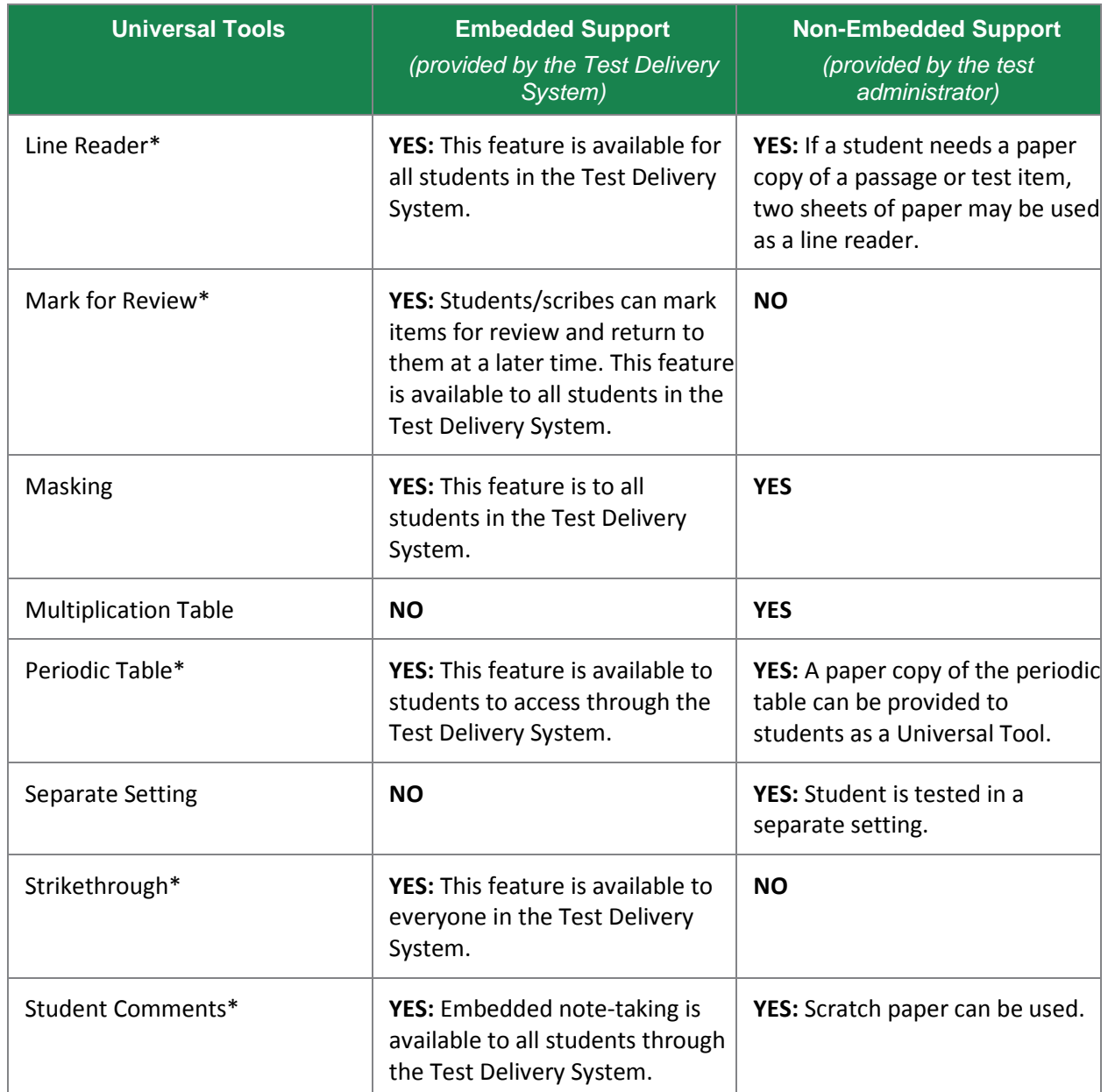

\* These embedded features and tools are automatically turned on for all students. All other embedded universal tools must be set for a student in the TIDE system.

[Table 2](#page-7-0) lists the universal tools available to all students for computer administered VTSA. This table includes a description of each feature and tool. Although these features and tools are generally available to all students, some may be turned off for a particular student. Educators may determine that one or more might be distracting for a particular student, and thus might indicate, if possible, that the feature or tool should be turned off for the administration of the assessment to the student.

<span id="page-7-0"></span>Table 2. Embedded Universal Tool Descriptions

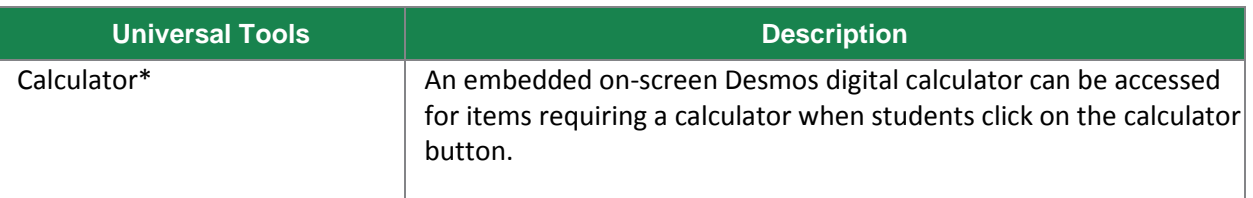

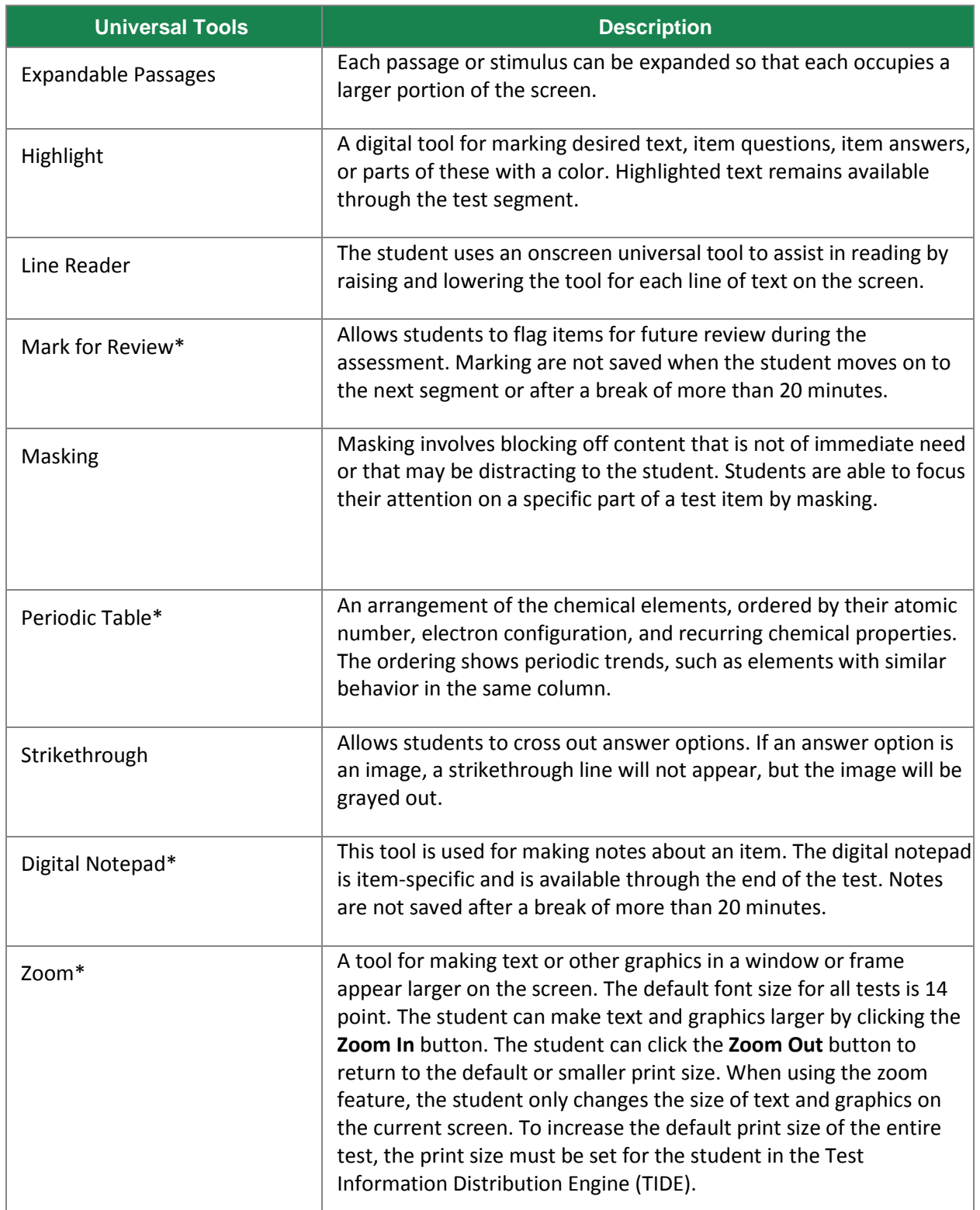

\* These universal tools cannot be turned off.

Some universal tools may need to be provided outside of TDS. These tools are shown in [Table 3,](#page-9-0) are to be provided by the test administrator for those students. They can be made available to any student.

#### <span id="page-9-0"></span>Table 3. Non-Embedded Universal Tool Descriptions

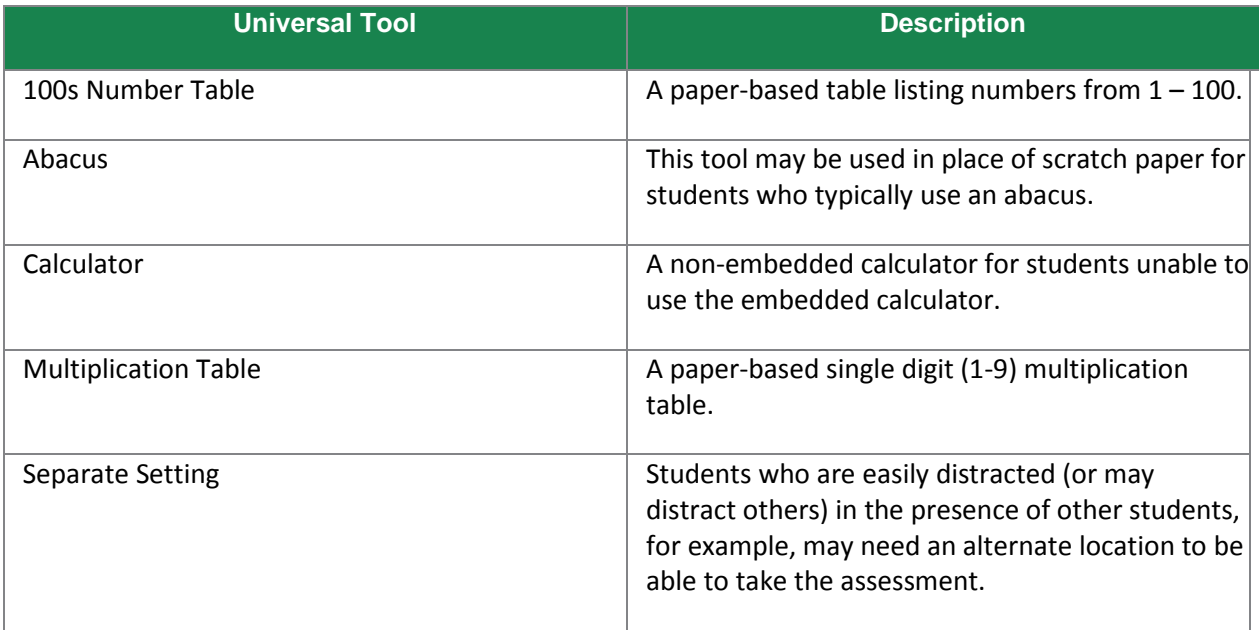

## <span id="page-10-0"></span>**Section IV. Designated Supports**

### <span id="page-10-1"></span>**What are Designated Supports?**

Designated supports for the VTSA are those features that are available for use by any student for whom the need has been indicated by an educators (or team of educators with parent/guardian and student). Students do not need an IEP or 504 plan to be assigned designated supports. The designated supports described in this section are not modifications. It is recommended that a consistent process be used to determine these supports for individual students. All educators making these decisions should be trained on the process and should be made aware of the range of designated supports available. The VTSA have digitally embedded and non-embedded designated supports for students for whom an adult or team has indicated a need for the support. Students do not need an IEP or 504 plan to be assigned a designated support.

Designated supports need to be identified prior to assessment administration. Embedded and nonembedded supports must be entered into the TIDE.

### <span id="page-10-2"></span>**Who Makes Decisions About Designated Supports?**

Informed adults make decisions about designated supports. Ideally, the decisions are made by all educators familiar with the student's characteristics and needs, as well as those supports that the student has been using during instruction and for other assessments. Student input to the decision, particularly for older students, is also recommended.

[Table](#page-10-3) 4 lists the designated supports available to all students for whom the need has been indicated.

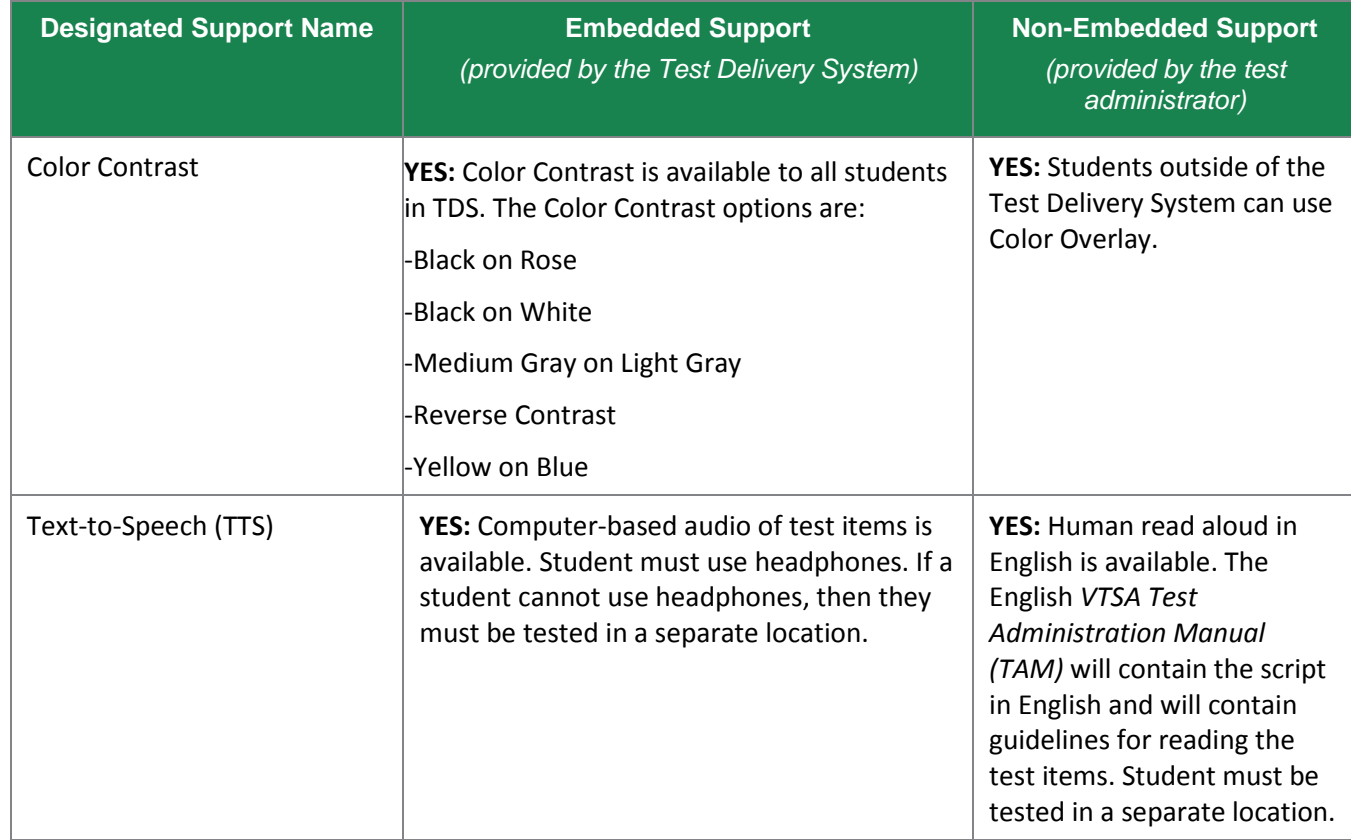

#### <span id="page-10-3"></span>Table 4. Designated Supports

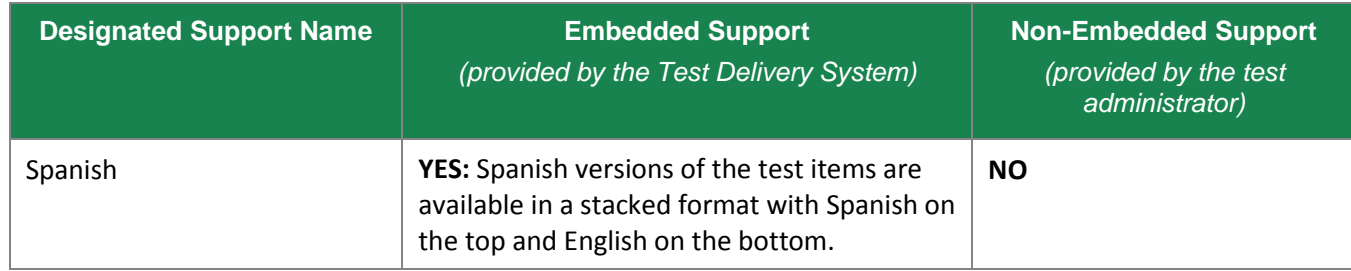

#### Table 5. Embedded Designated Support Descriptions

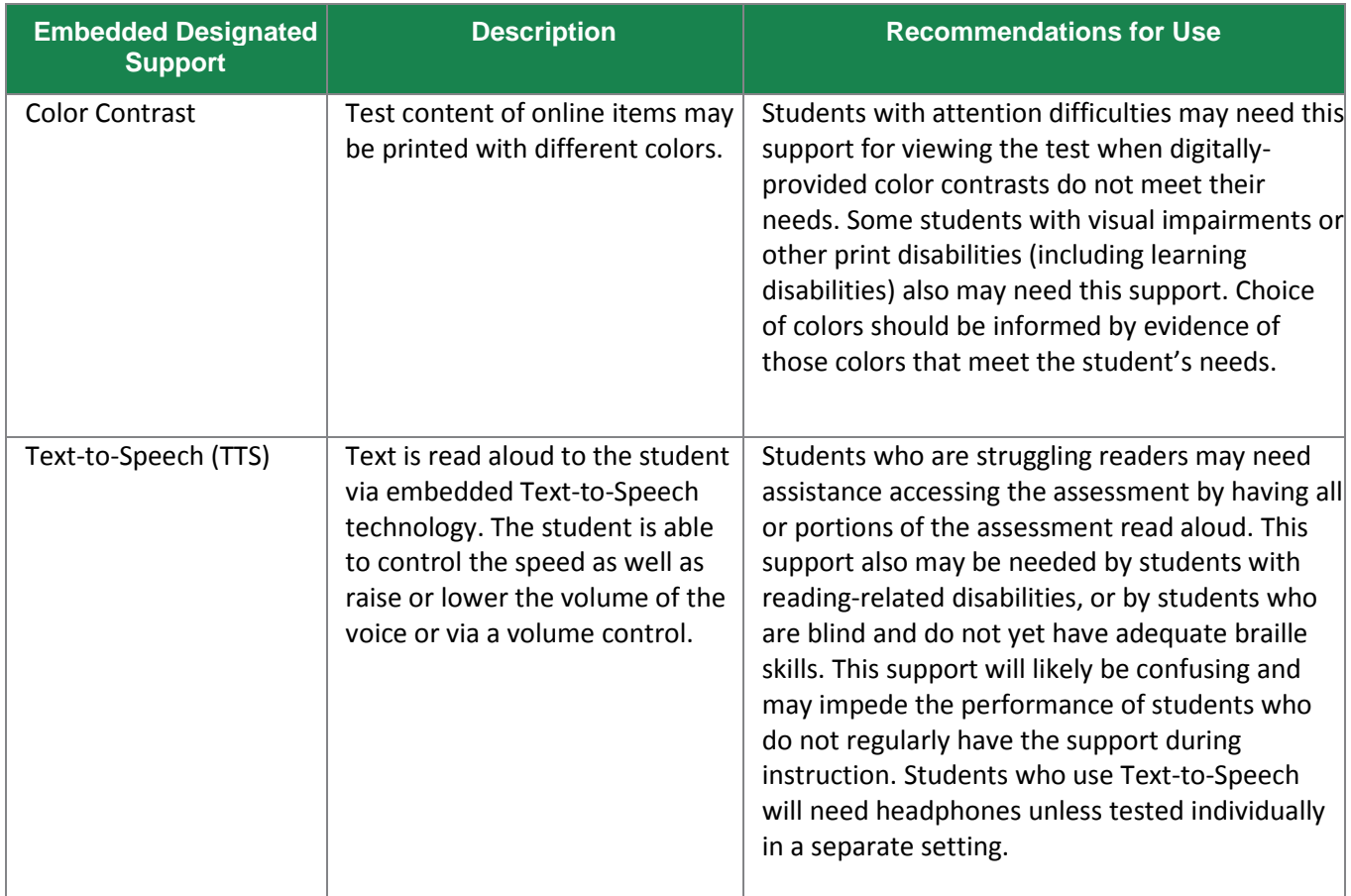

#### Table 6. Non-Embedded Designated Support Descriptions

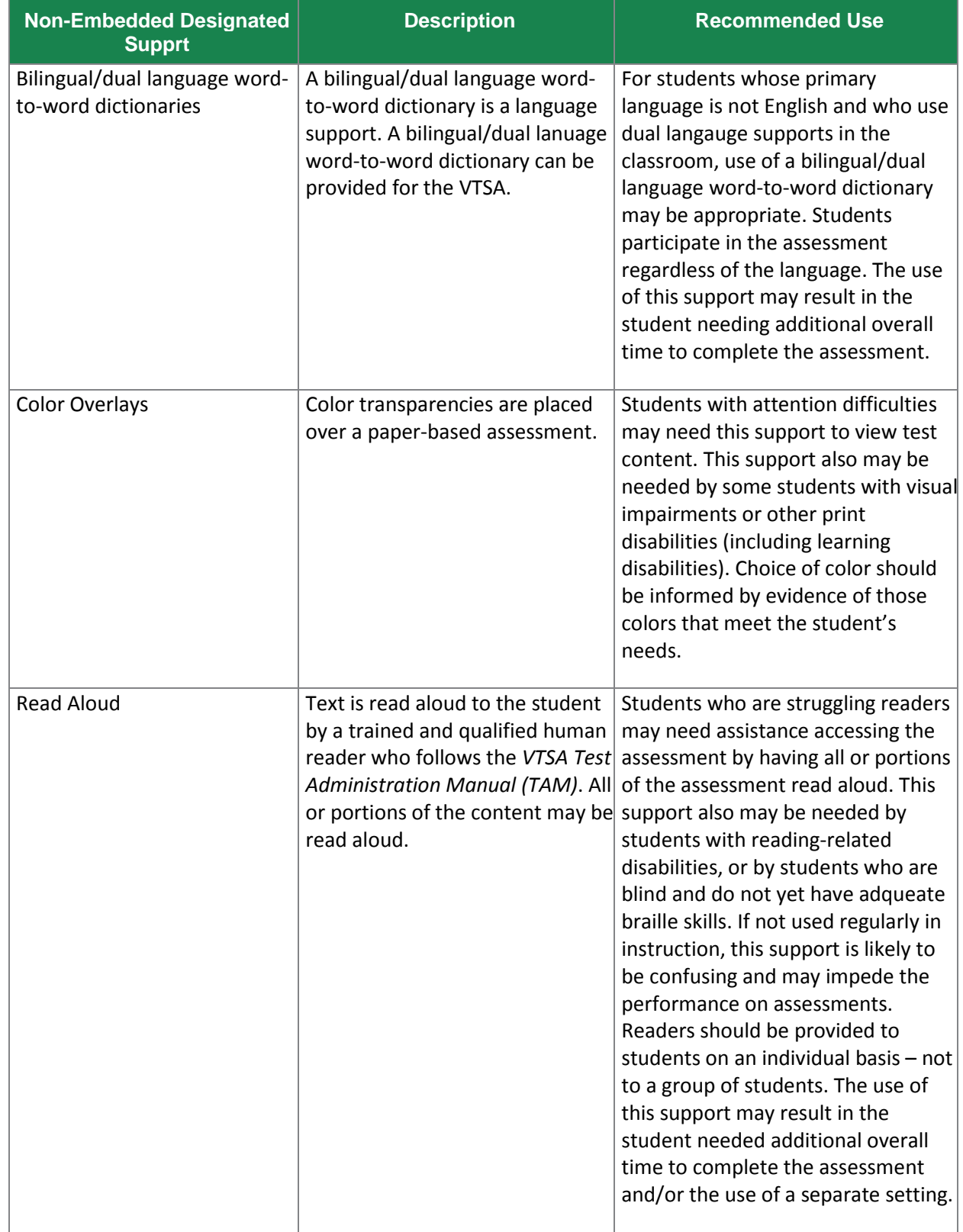

## <span id="page-13-0"></span>**Section V. Accommodations**

### <span id="page-13-1"></span>**General Information About Accommodations**

Accommodations provided to a student during VTSA must be accommodations provided during classroom instruction and other assessments given throughout the school year.

Accommodations for test administration are provided to allow students with disabilities the opportunity to demonstrate their aptitude and achievement in testing situations rather than reflect their impairments. Although test accommodations provide students with an equal opportunity to demonstrate their skills and knowledge, they do not guarantee equal outcomes. Again, an appropriate or reasonable accommodation should not interfere with the use of interpretation of a student's scores. Accommodations for the VTSA must be entered in TIDE<sup>[3](#page-13-4)</sup> prior to testing.

Accommodations are changes in procedures or materials that increase a student's ability to access a test in order to demonstrate their understanding of what is being tested.

### <span id="page-13-2"></span>**Who Makes Decisions About Accommodations?**

As with decisions about any test support, Individualized Education Program (IEP) teams and educators make decisions about accommodations based on the needs of the student. For more information on selecting test supports for students, please see [Appendix A](#page-20-0) of this guide. All test supports required by a student must be noted in the student's IEP or 504 plan.

Determination of which accommodations an individual student will have available for the assessment is necessary because these accommodations must be made available before the assessment, by entering information in TIDE for embedded accommodations, or by ensuring that the materials or setting are available for the assessment for non-embedded accommodations. For more information on how to enter student accommodations in TIDE, please see [Appendix A.](#page-20-0)

[Table 7](#page-13-3) lists the accommodations and descriptions of its embedded and non-embedded versions.

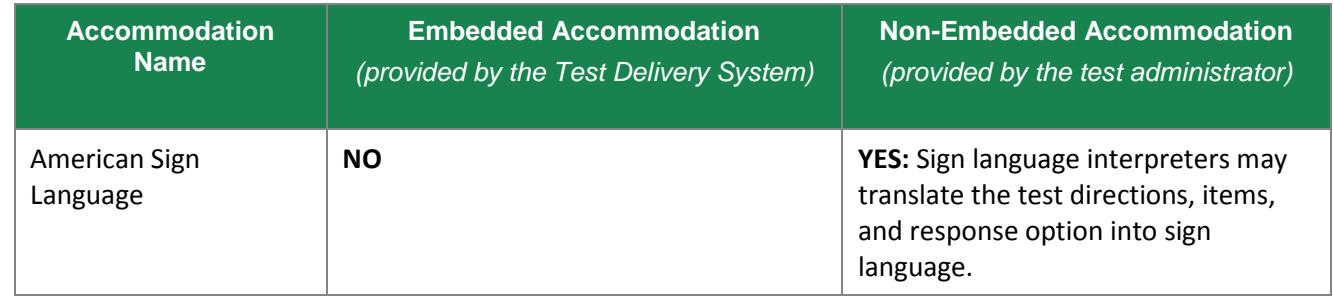

<span id="page-13-3"></span>Table 7. Embedded and Non-Embedded Accommodations

 $\overline{a}$ 

<span id="page-13-4"></span><sup>&</sup>lt;sup>3</sup> For information about entering student test settings in TIDE, please se[e Appendix A.](#page-20-0)

 $\overline{a}$ 

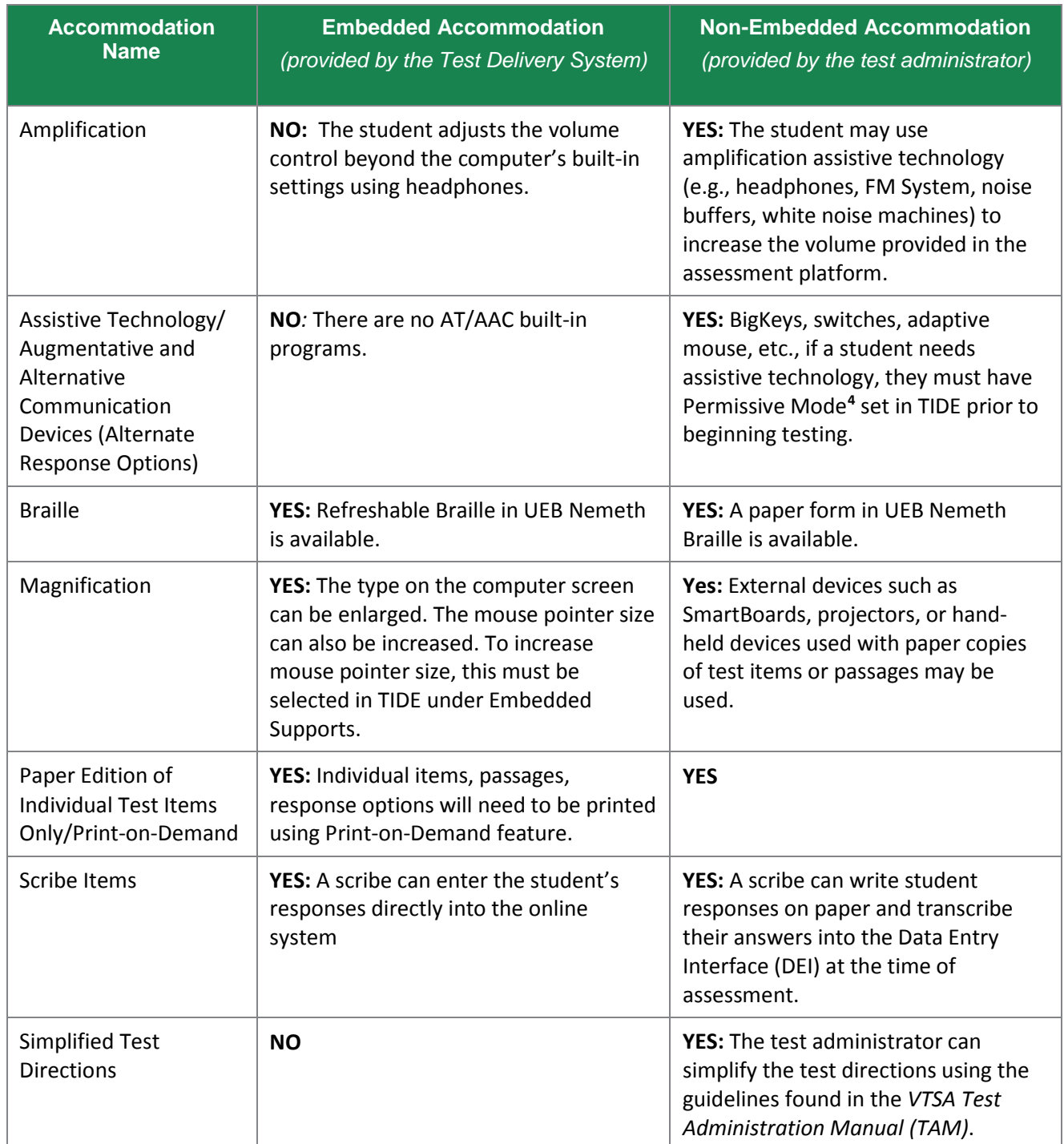

<span id="page-14-0"></span><sup>&</sup>lt;sup>4</sup> Permissive Mode is an accessibility tool that must be turned on in TIDE for a student to use an assistive technology while testing in the Secure Browser. Permissive Mode allows assistive technology software to run in the test background.

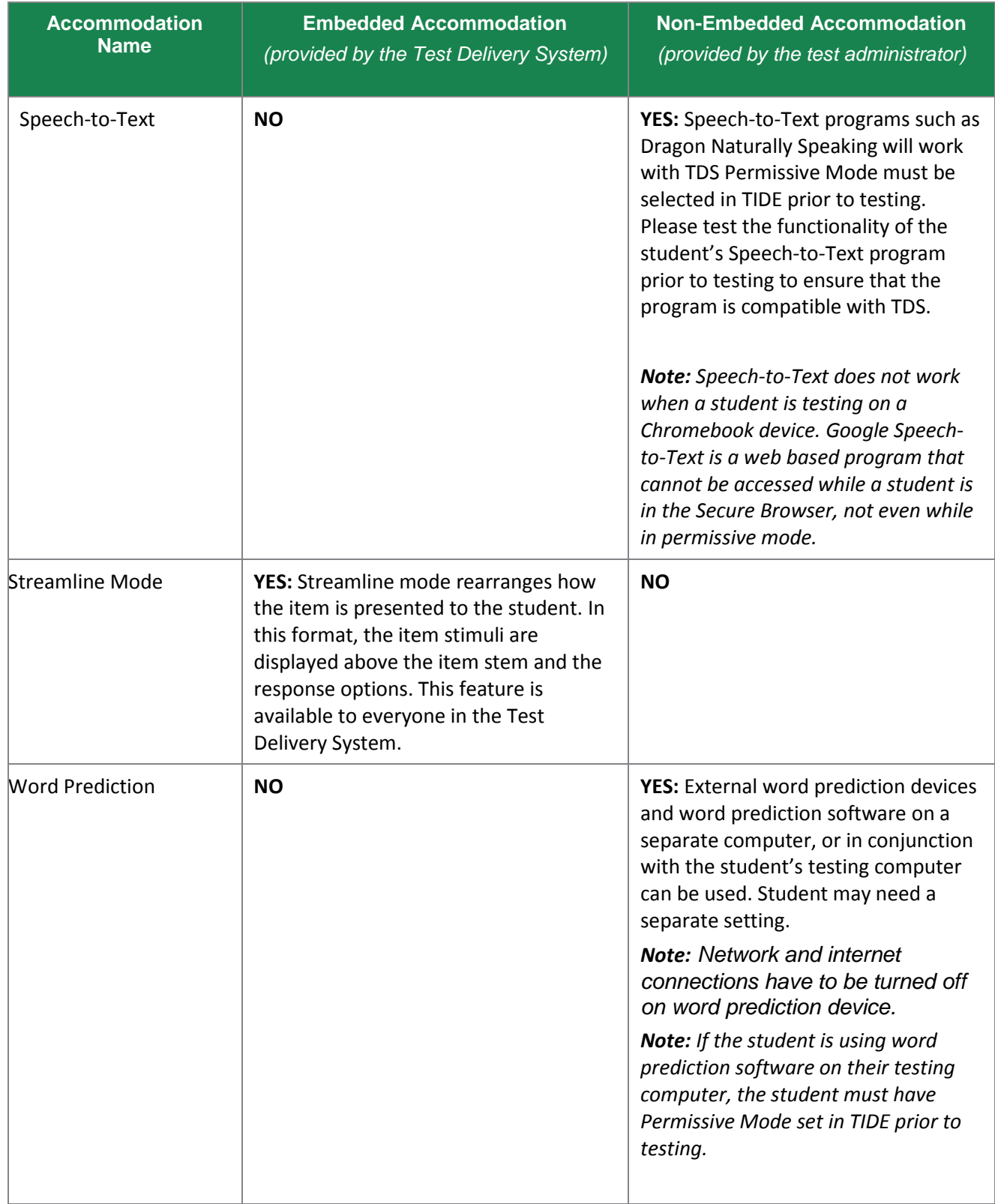

#### Table 8. Embedded Accommodation Descriptions

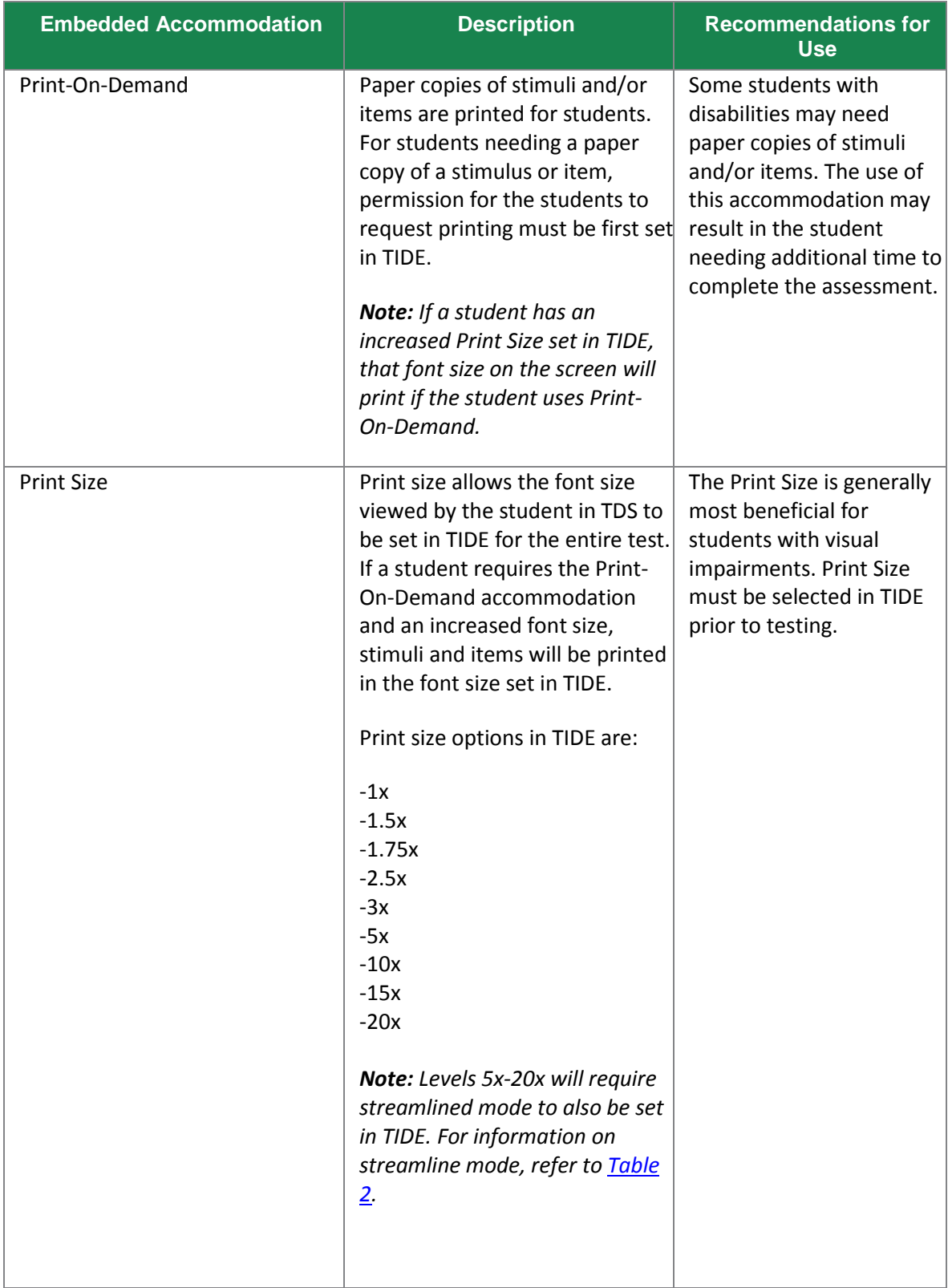

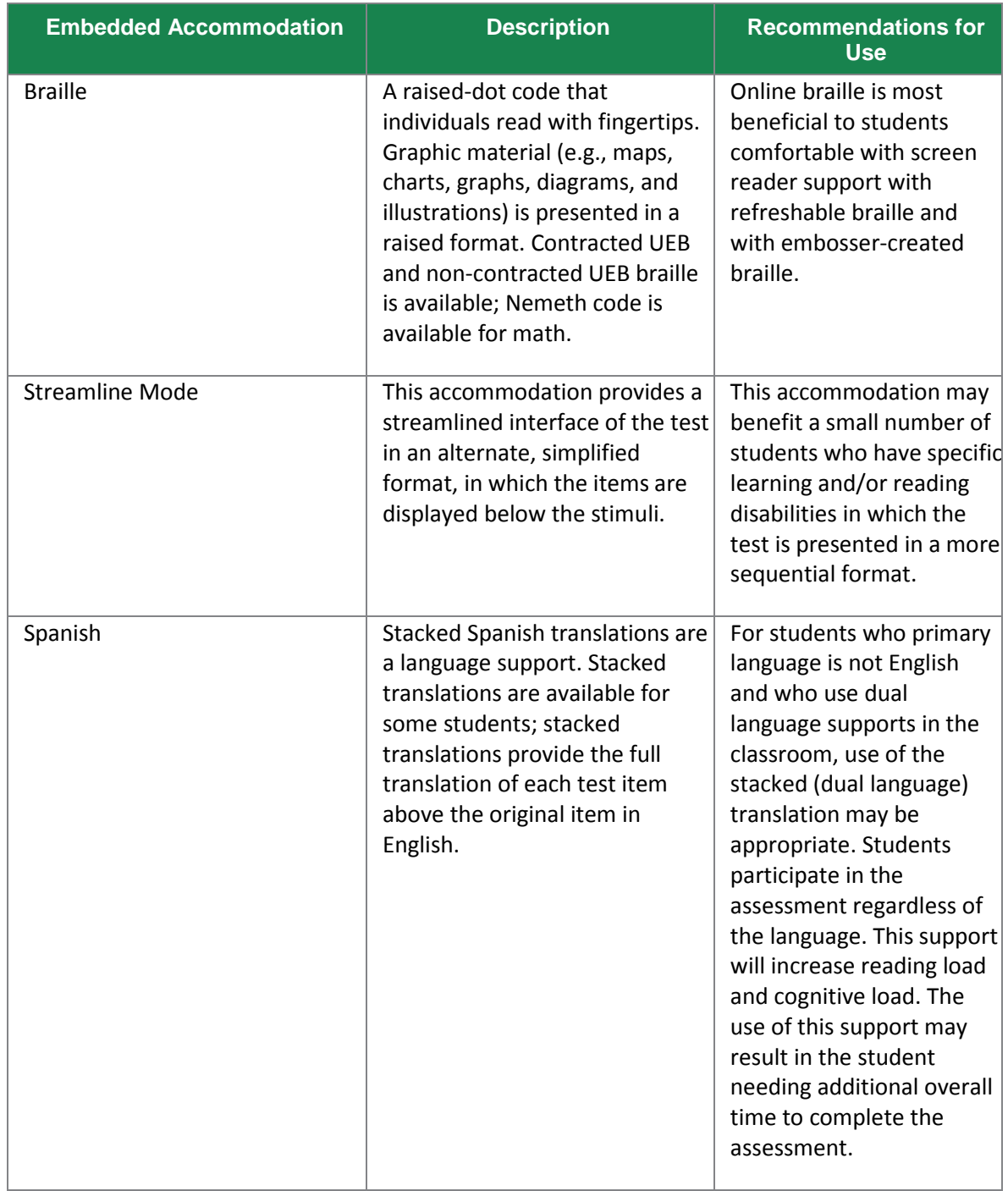

#### Table 9. Non-Embedded Accommodation Descriptions

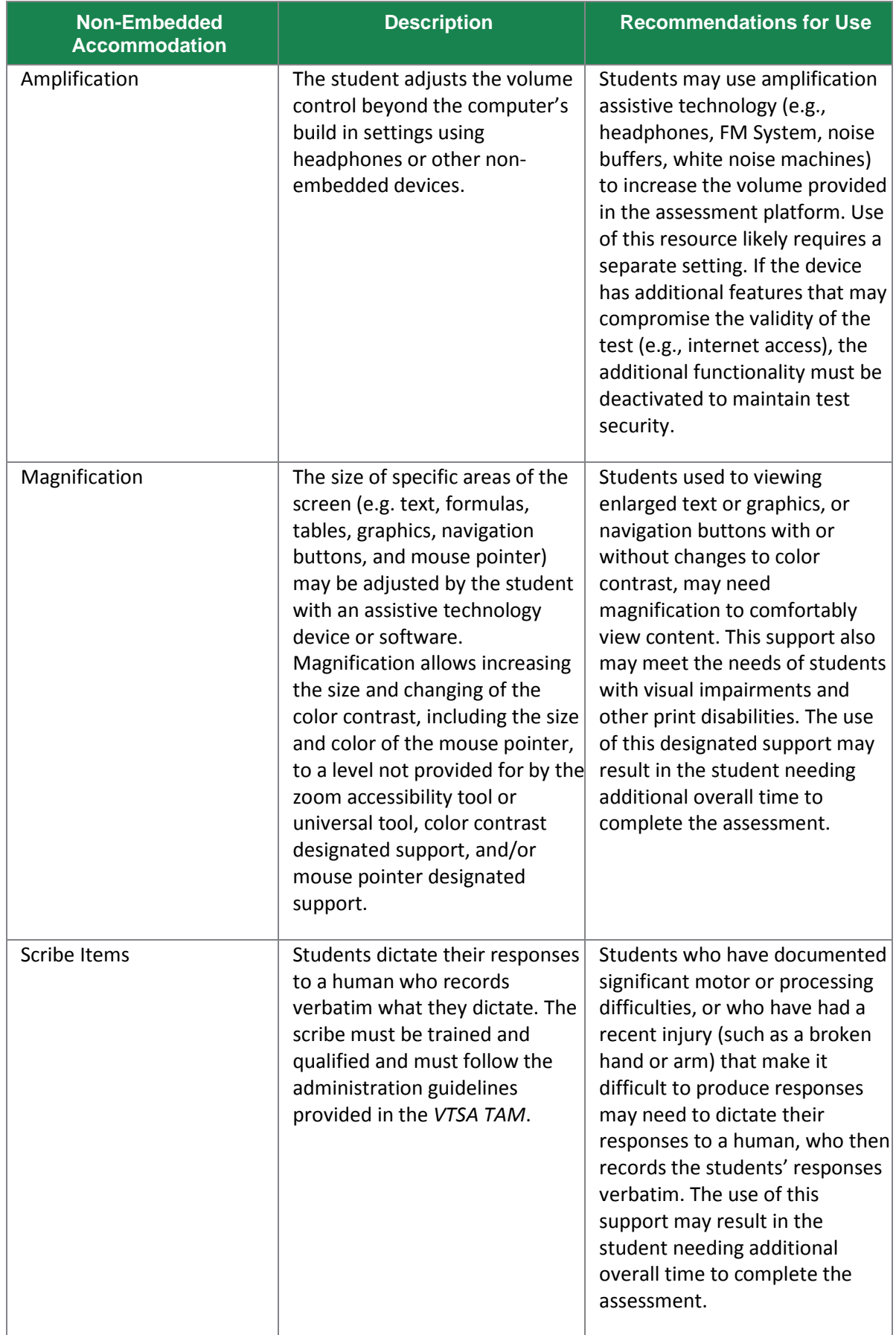

![](_page_19_Picture_174.jpeg)

## <span id="page-20-0"></span>**Appendix A. Managing Student Test Settings in TIDE**

Students' embedded accommodations, non-embedded accommodations, and designated supports must be set in TIDE prior to test administration. Test settings can be added and/or edited by a District Administrator (DA), District Coordinator (DC), or School Test Coordinator (SC) via file upload for one or multiple students. They can also be manually edited within individual student records.

## <span id="page-20-1"></span>**Test Settings via File Upload Format**

A file upload allows a user to work with multiple student settings at one time. **Students included in a new file upload will have any previous settings overwritten.**

### <span id="page-20-2"></span>**To Upload Student Settings**

- 1. Log into TIDE via The Vermont Comprehensive Assessment Program Portal [\(https://vt.portal.airast.org\)](https://vt.portal.airast.org/).
- 2. Click the **Student Information** task menu, then click **Upload Student Settings**.
- 3. Download either the Excel or CSV template from the **Download Templates** drop-down menu. You may use this template file to enter student settings.
- 4. Open the file in a spreadsheet application or text editor and add a row for each test setting you want to add or modify. Follow the guidelines in the section titled **Entering Student Settings into the Template** in the **TIDE User Guide.** Save the file locally on your computer.

![](_page_20_Picture_177.jpeg)

- 5. In the **Upload Student Settings** page, click **Browse**, and navigate to the upload file you created and saved to your computer in the previous step. Click **Next**.
- 6. Preview the file and click **Next**.
- 7. Validate that the file has the correct values. If the file has the correct values, click **Continue with Upload**. Otherwise, click **Upload Revised File** and repeat steps 4–7.
- 8. You will receive a confirmation that your records have been committed. Click **OK**.

### <span id="page-20-3"></span>**Entering Student Settings into the Template**

Each row represents one test setting for one student. One or multiple rows can be entered. The first column should include the student's SSID as it appears in TIDE. The following columns list the test subject, tool name, and value for the tool specified. Appropriate values will be auto-generated in drop-down menus for columns B–D of the upload template file. Refer to the **TIDE User Guide** for a detailed list of test settings and their corresponding tool names and values.

![](_page_21_Picture_79.jpeg)

*This example student settings upload file displays the selected test setting for a student with the SSID of 9999999999. For this student's science test, the Color Contrast tool has been selected with the corresponding value Black on Rose. If you need to upload multiple test settings for one student, please use one row for each test setting, ensuring that all test settings for one student occupy consecutive rows.*

### <span id="page-21-0"></span>**Test Settings via Individual Student Record**

Test settings can be set or changed manually within an individual student's record.

### <span id="page-21-1"></span>**To Edit Test Settings Within a Student Record:**

- 1. Log into TIDE via The Vermont Comprehensive Assessment Program Portal [\(https://vt.portal.airast.org\)](https://vt.portal.airast.org/).
- 2. Click the **Student Information** task menu, then **View/Edit/Export Student**.

![](_page_21_Picture_80.jpeg)

- 3. Enter search criteria into the fields provided to retrieve student records. Click **Search**.
- 4. Click the next to the appropriate student's individual record in order to view and edit student test settings.

![](_page_22_Picture_47.jpeg)

5. On the **View/Edit Student** page, the student's test settings will be displayed. Select the settings you would like from the drop-down menus or by using a switch to turn a setting on or off.

![](_page_22_Picture_48.jpeg)

*This example* 

*shows Medium Gray on Light Gray Color Contrast, Large Green Mouse Point and Masking being set to ON.*

6. Click **Save** at the bottom of the page. The student's settings have been updated. **Allow up to 24 hours for test setting changes to be reflected in the system before testing.**

## <span id="page-23-0"></span>**Appendix B. Applicable Technology Skills**

![](_page_23_Picture_103.jpeg)

## <span id="page-24-0"></span>**Appendix C. Manuals and User Guides**

[Table 10](#page-24-1) lists additional manuals and user guides applicable for the VTSA.

#### <span id="page-24-1"></span>Table 10. VTSA Manuals and User Guides

![](_page_24_Picture_183.jpeg)

![](_page_25_Picture_172.jpeg)

[Table 11](#page-25-0) lists technical documentation for administering online assessments.

#### <span id="page-25-0"></span>Table 11. VTSA Technical Resources

![](_page_25_Picture_173.jpeg)

![](_page_26_Picture_113.jpeg)

## <span id="page-27-0"></span>**Appendix D. Read Aloud Guidelines**

### <span id="page-27-1"></span>**Guidelines for Read Aloud, Test Reader**

When a student cannot access text-to-speech, an embedded resource available on the VTSA, the student may be eligible to work with a test reader. A test reader is an adult who provides an oral presentation of the assessment text to an eligible student. The student depends on the test reader to read the test questions accurately, pronounce words correctly, and speak in a clear voice throughout the test. The test reader must be trained and qualified and must follow these guidelines for Read Aloud, Test Reader presented here. The guiding principle in reading aloud is to ensure that the student has access to test content.

On VTSA, test readers are allowable across all grades as a designated support.

Qualifications for Test Readers

- The test reader should be an adult who is familiar with the student, and who is typically responsible for providing this support during educational instruction and assessments.
- Test readers must be trained on the administration of the assessment in accordance with member policy, and familiar with the terminology and symbols specific to the test content and related conventions for standard oral communication.
- Test readers must be trained in accordance with Vermont Agency of Education security policies and procedures as articulated Test Coordinator Manual (TCM).

#### **Presentation**

- Test readers should read and sign a test security/confidentiality agreement prior to test administration.
- Test readers are expected to familiarize themselves with the test environment and format in advance of the testing session. Having a working familiarity with the test environment and format will help facilitate reading of the test.
- Test readers should have a strong working knowledge of the accessibility features, embedded and non-embedded designated supports, and embedded and non-embedded accommodations available on the VTSA.
- Test readers should be familiar with the Individualized Education Program (IEP) or 504 plan if the student for whom they are reading has access to additional designated supports and/or [Rhode Island](http://ri.portal.airast.org/core/fileparse.php/1631/urlt/RI_AccessibilityGuide_2018_FINAL.pdf)  [Next Generation Science Accessibility Features and Accommodations Manual.](http://ri.portal.airast.org/core/fileparse.php/1631/urlt/RI_AccessibilityGuide_2018_FINAL.pdf) This will ensure that there are plans in place for providing all needed accessibility features, designated supports, and accommodations.
- In addition to a test reader, students may make use of any other approved specialized tools or equipment during the test as appropriate and in accordance with the [Rhode Island Next Generation](http://ri.portal.airast.org/core/fileparse.php/1631/urlt/RI_AccessibilityGuide_2018_FINAL.pdf)  [Science Assessment Accessibility Features and Accommodations Manual.](http://ri.portal.airast.org/core/fileparse.php/1631/urlt/RI_AccessibilityGuide_2018_FINAL.pdf) Test readers should be familiar with any assistive technology or approved supports the student requires.
- Test readers should have extensive practice in providing read aloud support and must be familiar and comfortable with the process before working directly with a student.
- The reader should be knowledgeable of procedures for reading aloud text by content area.

- The test reader should meet with the student in advance and inform the student of the parameters of the support. A suggested test reader script is included at the end of the Guidelines for Read Aloud, Test Reader.
- Unless otherwise specified by a student's IEP or 504 plan, the test reader does not have a role in manipulating the test or assisting with any other support tools. Test readers should be ready with appropriate script that reinforces the parameters during the test session.

#### **General Guidelines**

- The test reader's support should ideally be provided in a separate setting so as not to interfere with the instruction or assessment of other students.
- Read each question exactly as written as clearly as possible.
- Throughout the exam, strive to communicate in a neutral tone and maintain a neutral facial expression and posture.
- Avoid gesturing, head movements, or any verbal or non-verbal emphasis on words not otherwise emphasized in text.
- Avoid conversing with the student about test questions as this would be a violation of test security; respond to the student's questions by repeating the item, words or instructions verbatim as needed.
- Do not paraphrase, interpret, define, or translate any items, words, or instructions as this would be a violation of test security.
- Spell any words requested by the student.
- Adjust your reading speed and volume if requested by the student.

#### **Post-Administration**

- The test reader must collect scratch paper, rough drafts, and login information immediately at the end of the testing session and deliver it to the Test Administrator in accordance with RIDE policies and procedures.
- The test reader must not discuss any portion of the test with others.

#### **English Usage/Conventions**

- Punctuation: Read all text as punctuated.
- Ellipses: When an ellipsis is used to signify missing text in a sentence, pause briefly, and read as 'dot, dot, dot.'
- Quotations: Quotation marks should be verbalized as "quote" and "end quote" at the beginning and end of quoted material, respectively.
- Emphasis: When words are printed in boldface, italics, or capitals, tell the student that the words are printed that way. In order not to provide an unfair advantage to students receiving this support, test readers should be cautious not to emphasize words not already emphasized in print. Emphasis is appropriate when italics, underlining, or bold is used in the prompt, question, or answers.
- Misspellings: In some cases a test item may present a word or phrase that is intentionally misspelled as part of the assessment. In these instances the student is required to respond in a specific way. When presented with intentionally misspelled words test readers should not attempt to read the word(s) aloud as pronunciation is somewhat subjective.

#### **Images/Graphics**

- Before describing a picture or graphic, the test reader should determine whether the details of the picture are necessary to understanding and responding to the item(s). In many cases, an image will be used to accompany a passage or reading excerpt as a piece of visual interest that is not essential in responding to the item.
- Describe the image/graphic as concisely as possible following a logical progression. Focus on providing necessary information and ignoring the superfluous. Use grade-appropriate language when describing the image/graphic.
- Read the title or caption, if available.
- Any text that appears in the body of an image may be read to a student. Read text in images in the order most suited for the student's needs. Often the reader moves top to bottom, left to right, in a clockwise direction, or general to specific in accordance with teaching practices.

#### **Graphic Organizers**

- Before reading a graphic organizer, the test reader should discern the most appropriate and logical manner in which to present the information. In general, information should be presented from broad to specific as indicated by the visual components of the document. The test reader should read the terms exactly as indicated in the graphic organizer. No other information about it should be articulated. For example, the test reader should not create sentences if information is bulleted or appears in a title or label.
- Use common grade-appropriate language throughout the item and the test when referring to graphic organizers and their attributes (labels, blank cells, stems, etc.).

#### **Mathematical Expressions**

- Mathematical expressions must be read precisely and with care to avoid misrepresentation by a student who has no visual reference. For mathematics items involving algebraic expressions or other mathematical notation, it may be preferable for the reader to silently read the mathematical notations or the entire question before reading it aloud to the student.
- Test readers must read mathematical expressions with technical accuracy. Similar expressions should be treated consistently.
- In general, numbers and symbols can be read according to their common English usage for the student's grade level.
- Numbers greater than 99, however, should be read as individual numbers.
- Additional examples may be found in the table below.
- Abbreviations and acronyms should be read as full words. For example, 10 cm needs to be read as "ten centimeters." Some abbreviations may be read differently by different readers. For example, *cm*3 may be read as "cubic centimeters" or "centimeters cubed."

#### Table 12. Test Reader Guidance for Mathematics

![](_page_30_Picture_239.jpeg)

![](_page_31_Picture_210.jpeg)

 $-\pi$ 

![](_page_32_Picture_75.jpeg)

### <span id="page-33-0"></span>**Suggested Test Reader Script (To Be Used with Student in Advance of the Day of Testing)**

#### Hi ,

 $\overline{a}$ 

I'm the person who will be reading your test to you when you take your Rhode Island Next Generation Science Assessment Field Test next week. I wanted to let you know how we'll work together. When I'm reading a test to you, it's very different from when I'm reading to you during class time. I have to follow certain rules.

- I cannot help you with any answers.
- $\bullet$  I cannot click on anything on the screen.<sup>[5](#page-33-1)</sup>
- I will not be using different character voices or changes in my tone when I read. I will beusing a very direct voice that does not change very much, no matter how exciting the story or test item gets.
- If there is a picture that has words in it, I will read those words. If you ask, I will re-read the words as well.
- Sometimes there may be something about a word or phrase that might give you a hint if I read it out loud. In those cases, I will skip the word, point to it on screen [or on your booklet if braille or print on demand], and continue to read.
- I can still help you with your [\*\*list any assistive technology that the student may requirethat would need adult support -- if that support is provided by you].
- You can ask me to re-read parts of the test if you didn't hear me or need more time tothink.
- You can ask me to pause my reading if you need to take a break.
- You can ask me to slow down or speed up my reading, or read louder or softer if youare having trouble understanding what I read.
- I will only read certain types of punctuation, but if you need me to re-read a sentence and tell you how it was punctuated, I can do that.
- If you ask me a question about the test all I will say is: "do your best work. I cannot helpyou with that."
- Do you have any questions for me about how we'll work together during the test?

<span id="page-33-1"></span> $5$  A reader may click on something on the screen only if this is an identified need in the student's IEP or 504 plan and the reader has received appropriate training on when and how to do so.

## <span id="page-34-0"></span>**Appendix E. Scribing Guidelines**

A scribe is an adult who writes down what a student dictates in a variety of ways (e.g., speech, American Sign Language (ASL), braille, assistive communication device, etc. The guiding principle in scribing is to ensure that the student has access to and is able to respond to test content.

Scribes are allowable on VTSA as a documented accommodation.

#### **QUALIFICATIONS FOR SCRIBES**

- The scribe should be an adult who is familiar with the student, such as the teacher or teaching assistant who is typicallyresponsible for scribing during educational instruction and assessments.
- Scribes must have demonstrated knowledge and experience in the subject for which scribing will be provided.
- Scribes should have extensive practice and training in accordance withVTSA security policies and procedures as articulated in this TAM.

#### **PREPARATION**

- Scribes should read and sign a test security/confidentiality agreement prior to test administration.
- Scribes are expected to familiarize themselves with the test format in advance of the scribing session. Having a working familiarity with the test environment will help facilitate the scribe's ability to record the student's answers. Scribes may wish to review the practice test to become familiar with the assessment.
- Scribes should be familiar with the Individualized Education Program (IEP) or 504 plan if the student for whom they are scribing has a disability, so that there are plans in place for providing all needed designated supports and accommodations.
- Scribes should also have a strong working knowledge of the embedded and nonembedded universal tools, designated supports, and accommodations available on VTSA.
- Scribes should review the *Scribing Protocol* with the student at least one to two days prior to the test event.
- Scribes should practice the scribing process with the student at least once prior to the scribing session.

#### **GENERAL GUIDELINES**

• Scribing must be administered so that the interaction between a scribe and a student does not interrupt other test-takers, or inadvertently reveal the student's answers.

- If not in a separate setting, the scribe should be situated near enough to the studentto prevent their conversations from reaching other students in the room.
- For computer-based administrations, scribes must enter student responses directly into the test interface, making use of the embedded and nonembedded tools available for a given item and student.
- Scribes are expected to comply with student requests regarding use of all available features within the test environment.
- Scribes may respond to procedural questions asked by the student (e.g., test directions, navigation within the test environment, etc.).
- Scribes may not respond to student questions about test items if their responses compromise validity of the test. The student must not be prompted, reminded, or otherwise assisted in formulating his or her response during or after the dictation to the scribe.
- Scribes may ask the student to restate words or parts as needed. Such requests must not be communicated in a manner suggesting that the student should make a change orcorrection.
- Scribes may not question or correct student choices, alert students to errors or mistakes, prompt or influence students in any way that might compromise the integrity of student responses. A scribe may not edit or alter student work in any way and must record exactly what the student has dictated.
- Students must be allowed to review and edit what the scribe has written. If necessary,the student can request the scribe to read aloud the completed text before final approval.

#### **CONSIDERATIONS FOR STUDENTS ALSO USING ASL OR OTHER SIGN SYSTEM**

- The scribe should be proficient in the sign system utilized (e.g., ASL) or the scribe should be working with an interpreter proficient in the sign system, as determined by the member.
- When a constructed response is required, the interpreter/scribe should convey the meaning behind the student's indicated response.
- The interpreter/scribe should show the student the written response, but NOT signthe response to the student.
- Probing or clarifying is allowed in the case of classifiers for students using ASL or other sign systems.
- Students may review the written or typed response on paper or on the computer screen and indicate any changes or revisions to the scribe.

#### **CONSIDERATIONS FOR STUDENTS USING BRAILLE**

- The scribe should be proficient in reading (visually or tactually) braille in UEB and Nemeth.
- The scribe should enter the responses on paper or online exactly as the student has brailled. In addition to following the content specific guidelines above,

errors in braille code should not be corrected.

- The scribe may ask for the student to read back brailled responses for clarification ifthe brailled response is difficult to read due to student corrections.
- Students may review the written or typed response on paper or on the computer screen by either using the scribe to read back the entered response or using assistive technology. Students may indicate any changes or revisions to the scribe.

#### **POST-ADMINISTRATION**

• The scribe will submit online or paper-based student responses and collect scratch paper, rough drafts, and login information immediately at the end of the test session and deliver it to the Test Administrator.

## <span id="page-37-0"></span>**Appendix F. VTSA Contact Information**

If you have any accommodations questions regarding the VTSA, contact:

### **Vermont Agency of Education (AOE)**

*Website:* education.vermont.gov

Linda Moreno, Assessment Coordinator for Special Populations [Linda.Moreno@vermont.gov](mailto:linda.moreno@vermont.gov)

## <span id="page-38-0"></span>**Appendix G. Help Desk Information**

Please contact your state's help desk for questions regarding:

- AIR online systems including: the portal, the secure browser, TA Certification Course, the Practice Test, TIDE, the TA Interface, the Student Interface
- VTSA technology requirements
- Documentation available on your state portal
- Ordering paper tests

![](_page_38_Picture_6.jpeg)

Please provide the help desk with a detailed description of your problem, as well as the following:

- If the issue pertains to a student, provide the SSID and associated district or school for that student. Do not provide the student's name.
- If the issue pertains to a TIDE user, provide the user's full name and email address.
- Any error messages that appeared.
- Operating system and browser information, including version numbers (e.g., Windows 10 and Firefox 52 or Mac OS 10.9 and Safari 7).

## <span id="page-39-0"></span>**Appendix H. Change Log**

![](_page_39_Picture_33.jpeg)